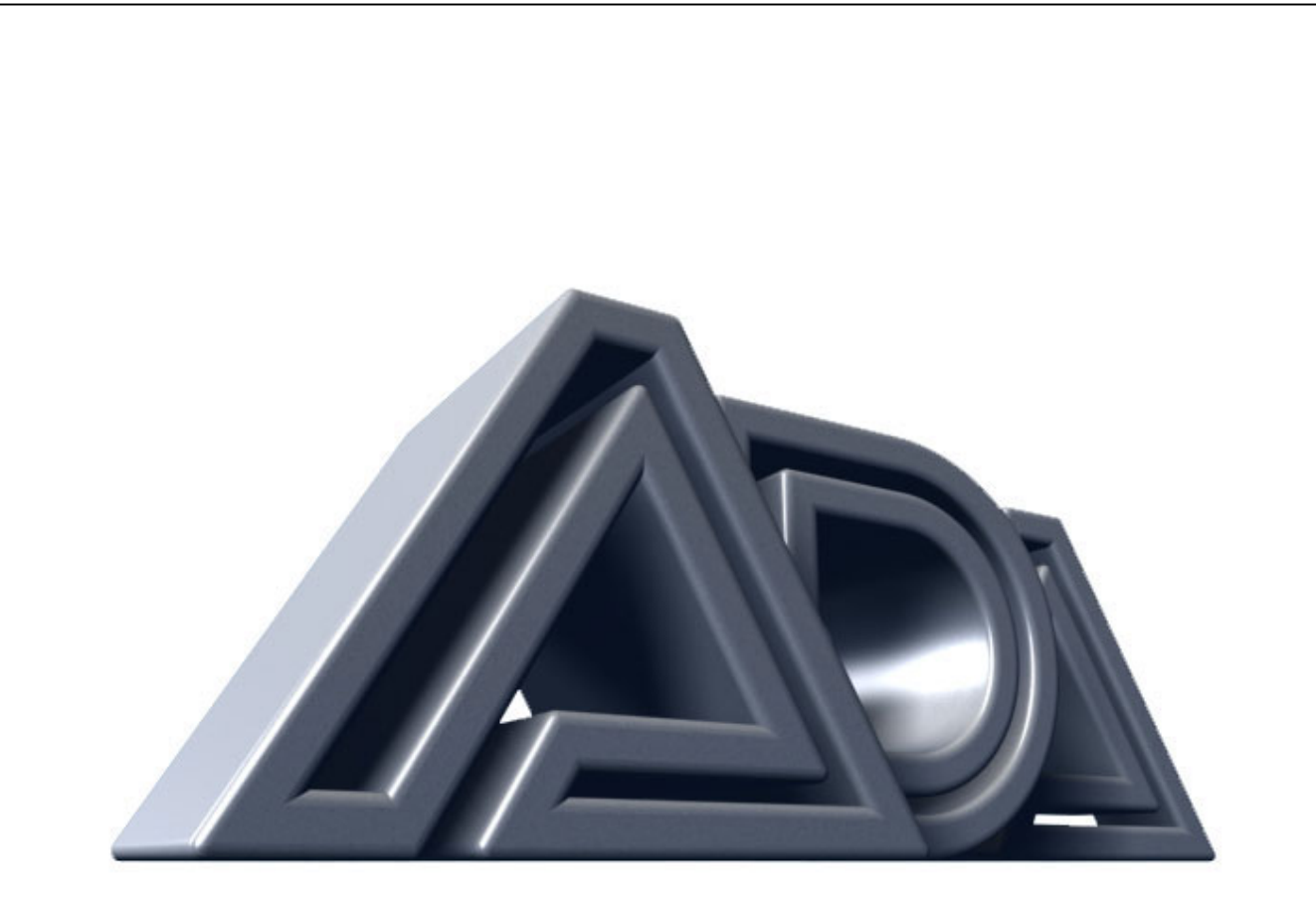

# MIDI PROGRAMMABLE TUBE PRE-AMP

### **ADA MP-1 SOFTWARE VERSION 2.0 RELEASE NOTES**

Originally written by ADA SIGNAL PROCESSORS, INC. Scanned and edited by Jur at 12<sup>th</sup> of may 2002. Original ADA logo edited and rendered by Barend Onneweer of Raamw3rk. (http://www.raamw3rk.net) The version of this manual is copyrighted and may not be sold or placed on a website without permission of the editor.

#### **Enclosed please find the EPROM (chip) labeled "MP-1 2.00." This is your software update. Before opening the anti-static shipping tube read all installation instructions.**

CAUTION: EXERCISE EXTREME CAUTION WHEN INSTALLING THE "MP-1 2.00" PROM. IF YOU DAMAGE THE CHIP OR SURROUNDING COMPONENTS OF YOUR MP-1 DURING THIS OPERATION ADA WILL BEAR *NO* RESPONSIBILITY FOR ANY DAMAGE THAT MAY BE CAUSED.

The only tools you will need to install your PROM update are: one #1 Phillips head screw driver one small jeweler's flat head screw driver, and one regular size flat head screw driver.

- 1. Disconnect your MP-1's A.C. cord from the A.C. outlet.
- 2. Unplug all audio and MIDI cables from your MP-1.
- 3. Remove the MP-1 from. your rack case.
- 4. Set the MP-1 on your work table so the front panel is facing you. Place these instructions, your tools, and the new PROM (in the antistatic tube) within reach.
- 5. With a # 1 Phillips head screw driver remove all 9 screws securing the MP-1's top panel. Set the screws aside where you won't lose them. Be careful not to strip/crossthread the screws when removing them.
- 6. Lift the top panel off the MP-1 and set it aside.
- 7. Before touching any components inside the MP-1, you must discharge any static electricity in your body by touching the metal chassis (case) of the MP-1. Once you have discharged static, it is important that you remain seated and stationary for the remainder of the installation procedure so you don't recharge your body with static electricity.
- 8. Locate the PROM to be removed from it's socket on the PC board Refer to diagram # 1 below.
- 9. With a small jeweler's screw driver gently pry the chip up and out of it's socket. As the chip starts to lift from the socket push the screw driver in further to reduce pressure on the back side of the chip. Once you have enough clearance to get the regular size flat head screw driver between the chip and its socket. use the larger screw driver. The idea is to get the chip out without bending any of the legs. Be careful not to gouge into the chip or the socket, or touch any of the metal legs of the chip with the screw driver.
- 10. Remove the new chip from the anti-static shipping tube and put the old chip into the tube. Be careful while handling chips. Do not set chips down on metal or conductive surface, do not touch metal legs of chips. Save the old PROM.
- 11. Locate the side of the new chip with the notch and line it up with the notch in the socket. See diagram #1 below. Lay the chip into the socket and check to make certain all legs line up with all contacts before applying any pressure. If any legs are bent or not lined up with their contacts, gently bend the leg back straight with a small jeweler's screw driver and repeat first half of step 11.
- 12. Once you are sure all the legs of the chip are positioned properly over their intended contacts on the socket, apply even downward pressure to seat the chip into its socket.
- 13. Replace top panel using caution not to strip/cross-thread the screws
- 14. Put the MP-1 back into your rack case and connect all cables
- 15. Turn on MP-1 and attached components. Test and play.

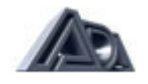

## **LOAD PRESET PROGRAMS**

There are 69 factory preset programs (1-69) that can be loaded from ROM into the internal program memory via the front panel. Note: If you have your own programs in memory numbers 1 to 69, loading preset programs from ROM will erase your programs.

#### **LOAD ONE PRESET:**

- 1. Select the preset you wish to load from ROM.
- 2. Press the STORE button. It will light.
- 3. Press the BANK button and while holding the BANK button down press the number 4 button. The display will read "Preset Loaded." When the display returns to a blinking program number, the selected factory preset has been loaded into the current working register. Now you may store it.
- 4. Press the STORE button. It will light.
- 5. Press the BANK button, and use the up or down arrow buttons to select the desired bank number in which to store your program.
- 6. Press the ones digit (0 to 9) of the desired program number in which you want to store your program. Your program is now stored.

#### **LOAD ALL 69 PRESETS:**

- 1. Press the STORE button. It will light.
- 2. Press the BANK button and while holding the BANK button down press the number 1 button.
- 3. The display will read "Presets Loaded." When the display returns to a program number, all 69 factory presets have been restored.

## **MIDI SYSTEM EXCLUSIVE**

The MP-1's System Exclusive Save and Load features allow you to save and load programs to and from disk. In order to use these features you must have a computer with a MIDI interface and MIDI software which supports standard MIDI file save/load, or a MIDI sequencer that supports standard MIDI file save/load. You can down-load or up-load one program at a time or the MP-1's entire internal memory. When you have completed programming your MP-1 we recommend you back up your work by saving it to disk. In order to use the save and/or load feature you must connect MIDI cables from the MP-1 MIDI IN and MIDI OUT to the appropriate MIDI IN and MIDI OUT pins of your computer/sequencer. NOTE: To avoid MIDI feedback disable MIDI ECHO/P A TCH THRU on your computer or sequencer. If transferring data from one MP-1 to another, use one MIDI cable at a time to avoid MIDI feedback.

#### **SINGLE PROGRAM SAVE:**

- 1. Select the program you wish to save to disk
- 2. Press the STORE button. It will light.
- 3. Press the BANK button and while holding the BANK button down press the number 5 button. The display will read "Sending Current." When the display returns to the program number, the save process is complete.

#### **ALL PROGRAM SAVE:**

- 1. Press the STORE button. It will light.
- 2. Press the BANK button and while holding the BANK button down press the number 6 button.
- 3. The display will read "Sending All". When the display returns to a program number, the save process is complete.

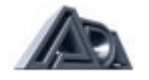

#### **SINGLE / ALL PROGRAM LOAD:**

The MP-1 is shipped from the factory with Memory Protect turned ON. Before loading system exclusive data you must turn the Memory Protect OFF.

- 1. Press the STORE button. It will light.
- 2. Press the BANK button and while holding the BANK button down press the number 8 button.
- 3. The display will read "Protect OFF." When the display returns to a program number, the Memory Protect is off.
- 4. To turn the Memory Protect ON, use the same procedure. The display will read "Protect ON."

Note: Up-loading a single program or all programs via MIDI system exclusive will erase any / all programs which reside in RAM.

The MP-1 will accept a MIDI System Exclusive file up-load at any time provided the Memory Protect is OFF, a two way MIDI patch described earlier in this section is in place, and MIDI channel assignments are correct.

A MIDI System Exclusive file saved to disk from the MP-1, will be recognized and up-loaded once executed by the sending MIDI device. During an up-load the MP-1's display will read "Loading." Once you have completed a MIDI System Exclusive up-load, turn the MP-1's Memory Protect ON.

#### **DICTIONARY:**

The MP-1's hidden commands may be reviewed at any time while in play mode by pressing and holding the BANK button in combination with the desired function's command number button. We call this feature "Dictionary". To view the MP-1's hidden commands in Dictionary mode:

- 1. Press the BANK button and while holding the BANK button down press the number button which corresponds to the command you wish to view.
- 2. The display will show the hidden command.

The hidden commands and corresponding number buttons are as follows:

- 
- $BANK + 1 = LOAD ALL 69 PRESETS$ <br> $BANK + 2 = LOAD 1 to 1 MIDI MAPPI$  $B =$  LOAD 1 to 1 MIDI MAPPING
- BANK + 4 = LOAD SINGLE PRESET
- BANK + 5 = SEND CURRENT PRESET
- BANK + 6 = SEND ALL PRESETS
- BANK + 8 = PROTECT ON/OFF
- BANK + 0 = DO NOT USE (LOADS FACTORY TEST PRESETS INTO FIRST 3 RAM LOCATIONS.)

BANK + EDIT = ADA MESSAGE

NOTE: To execute one of the hidden commands, press the STORE button prior to pressing the BANK and number button.

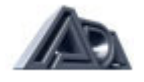

## **FACTORY PRESETS**

1 Marshall 36 Humbuck 50 Watt Clean 2 Notched Grind 37 Sql. Coil 50 Watt Stock 3 Liquid Grind 38 Sgl. Coil 50 Watt Hot Rod 5 Saturated Notch 40 Rhythm Jazz 6 Clean with Compression 41 Fat Jazz 7 Clean and Warm 42 Chorus Jazz 8 Compressed Vibrato 43 Jazz Sweep 9 Over Chorused Clean 44 Solo Jazz I 10 Beefy Fender 10 Beefy Fender 10 Beefy Fender 11 Brittle Rhythm 46 New Age 12 Chorused Lead **47 Compressed Jazz** 13 Classic Clean 2008 13 May 20 48 Jazz Edge 14 Shimmering Clean 49 Solo Jazz II 15 Slap Funk 50 Flat Pick 16 Flanged Rockman 51 Fat Pick 17 Tubular Metal 61 Country 62 Chorus Country 18 Clean Flange 63 Country Vibrato 19 Straight Ahead Metal 54 Country Rhythm 20 Classic Overdrive 655 Country Crunch 21 Damped Lead 656 Compressed Flat 22 Notched Lead 57 Compressed Fat 23 Dry Lead 58 Country Slide 24 Rockman 59 Country Lead 25 Crystal Clean 60 Humbuck Hot Rod 26 Sparkling Chorus 61 Humbuck Heavy Mod 27 Compressed Chorus 62 Humbuck 50 Watt Stock 28 Mild Grind **63 Sgl. Coil 50 Watt Clean** 30 Humbuck Hot Rod 65 Humbuck Tube Clean 31 Humbuck Heavy Mod 66 Humbuck 50 Watt Clean 32 Humbuck 50 Watt Stock 67 Sgi. Coil 50 Watt Stock 33 Sgt. Coil 50 Watt Clean 68 Sgl. Coil 50 Watt Hot Rod 35 Humbuck Tube Clean

4 Edge Rhythm 39 Sgl. Coil 50 Watt Heavy Mod 29 Compressed Rhythm 64 Sgl. Coil 50 Watt Tube Clean 34 Sgt. Coil 50 Watt Tube Clean 69 Sgl. Coil 50 Watt Heavy Mod

> *Bank* 3x *to be used with ADA SPLIT STACK Cabinets Bank* 6x *to be used with ADA Vintage SPLIT -STACK Cabinets*

#### **Diagram #1**

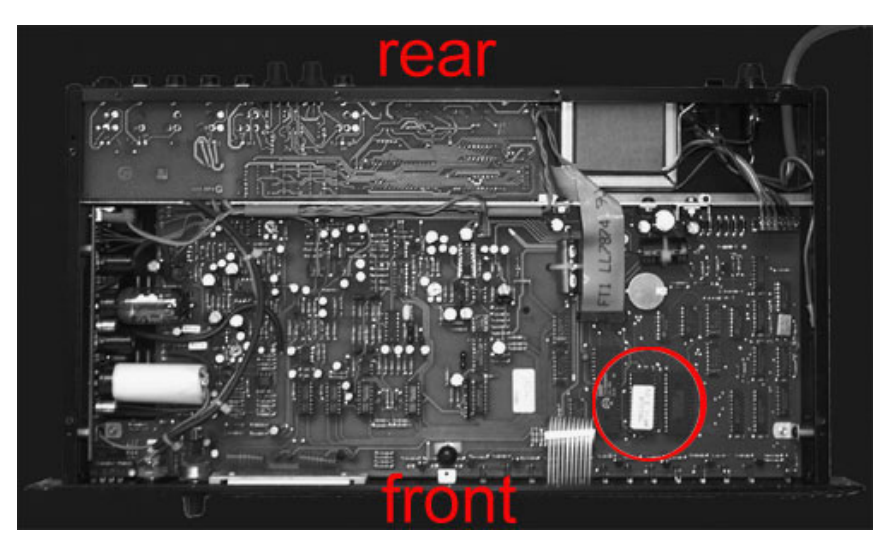

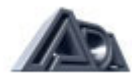